# Text Classification Tools Version 0.11

Paul Wolfgang Department of Computer and Information Science Temple University Philadelphia PA **USA** 

# **Introduction**

This document is preliminary documentation on text classification tools which were developed to support the Pennsylvania Policy Database Project. Five classification algorithms are provided: State Vector Machine, Naïve Bayes, Maximum Entropy, Character N-Gram, and Token N-Gram. The programs provided are built on tools developed by others as documented in the references. The goal of these programs is to provide a relatively simple to use command line interface and to provide for input/output to a database. These programs are designed to be run under the Microsoft Windows operating system.

# 1B**Prerequisites**

To access data from a database, the database must be registered as an ODBC datasource, or use a MySQL database.

# **Installation**

Un-zip the Text Tool s\_v0. 11. zi p file to a working directory.

# 3B**Running the tools**

The tools are designed to be run from the command line. To get to a command line window either double click on the appropriate icon on the desktop, select Command Prompt from the START menu, or enter cmd into the Run dialog box.

# 4B**Training tools**

The training tools take labeled input and generate a model for the specified classifier.

## 9B**TrainSVM**

The TrainSVM tool will train the SVM classifier. To run this tool issue the command:

#### TrainSVM *parameters*

Where *parameters* is a set of command parameters defined as follows:

-Xmx*nnnn*m

Page **1** of **15**

This is an optional parameter, but if specified it must be first. The value *nnnn* is the number of megabytes of heap space that will be allocated. If this parameter is omitted, the default is 1000 (or 1 gigabyte). If this value is greater than 1500, then the 64-bit run-time system will be used. Only specify this parameter with a value greater than 1500 on a computer running a 64-bit Windows operating system.

--input\_file *File containing the training data*

--datasource *The datasource name – see discussion of datasource below*

--table\_name *Table containing the training data*

--id\_column *Column containing the ID*

--text\_column *Column(s) containing the text*

--code\_col umn *Column containing the code* 

--model *Write the model files to this directory*

--feature\_dir *Write the training feature files to this directory Default is* SVM\_Training\_Features

--use\_even [TRUE|FALSE] If true, use even numbered samples for training Default is fal se

--use\_odd [TRUE|FALSE] If true, use even numbered samples for training Default is fal se

--compute\_major [TRUE|FALSE] If true, the major code is computed from the minor code Default is fal se

--remove\_stopwords [TRUE|FALSE | *language*]

 If true, remove common "stop words" from the text using stop words defined by Chris Buckley and Gerard Salton. If a language is specified, a language specific list of stop words is used. These stop words are provided by Porter.

Default is true

--do\_stemming [TRUE|FALSE | *language*]

 If true, pass all words through the Porter stemmer. If a language is specified pass all words through a language-specific stemmer. The language specific stemmers are also defined by Porter. The one for English is an improvement over Porter's original.

Default is true

Training input may be either from a file as specified by the  $-\text{-}i$  nput\_fille parameter or from a database as specified by the --datasource, --table\_name, --id\_column, --text\_column, and - code\_col umn parameters. Multiple text columns may be specified by using an expression enclosed in quotes. If a column name contains spaces it must be enclosed in brackets and quotes.

If the  $\text{-}-i$  nput\_fille option is selected the input file is assumed to consist of individual training records, one record per line. The classification code is separated from the text by the | character. For example:

1|An Act making appropriations to the Treasury Department out of various funds to pay replacement checks issued in lieu of outstanding checks when presented and to adjust errors.

2|"An Act amending the act of October 27, 1955 (P. L. 744, No. 222),entitled, as amended, ""Pennsylvania Human Relations Act,"" making it an unlawful practice for a review organization to discriminate against a physician on the basis of race."

```
3|"An Act amending the act of March 10, 1949 (P. L. 30, No. 14), entitled 
""Public School Code of 1949,"" further providing for the Alcohol and 
Chemical Abuse Program."
```

```
M
```
24|"An Act amending the act of July 12, 1972 (P. L. 781, No. 185),entitled, as amended, ""Local Government Unit Debt Act,"" further providing for the incurring of debt for certain assessment revisions."

(Note that each entry is on one line in the input file.)

Command options may be issued in any order. Parameters for which a default value is specified may be omitted. The only required parameter is --input\_file or --datasource, --table\_name, - id column, --text column, and --code column.

#### **Examples**

To train from the file training file. txt and write the model to Model 1, use the following:

TrainSVM --input\_file training\_file.txt --model Model1

To train from the database registered as datasource PAPol i Cy19992000 using the table Newspaper\_Data\_1999\_2000, where the ID is in column ID, the text in column Abstract, and the code in column Code, and write the model to Model 2, use the following:

TrainSVM --datasource PAPolicy19992000 --table\_name Newspaper\_Data\_1999\_2000 --id\_column ID --text\_column Abstract - code\_column Code --model Model 2

Note the above should be typed as a single line. The text will wrap when the end of the console window is reached. Only enter a "return" (the enter key) after all input is typed.

To train from the database registered as datasource NYTSaample using the even samples from the table I SSUES, where the ID is in column ID, the text in columns Ti tI e and Text, and the code in column 2-di git policy code and write the model to Model 2, use the following:

TrainSVM --datasource NYTSample --table\_name Newspaper\_Data\_1999\_2000 --id\_column ID --text\_column "Title & ' ' & Text" --code\_column "[2 digit policy code]" --use\_even --model Model3

Note the above should be typed as a single line. The text will wrap when the end of the console window is reached. Only enter a "return" (the enter key) after all input is typed.

## 10B**TrainMALLET**

The TrainMALLET tool will train either the Naïve Bayes classifier or the Maximum Entropy classifier. To run this tool issue the command:

## TrainMALLET *parameters*

Where *parameters* is a set of command parameters defined as follows:

#### -Xmx*nnnn*m

This is an optional parameter, but if specified it must be first. The value *nnnn* is the number of megabytes of heap space that will be allocated. If this parameter is omitted, the default is 1000 (or 1 gigabyte). If this value

is greater than 1500, then the 64-bit run-time system will be used. Only specify this parameter with a value greater than 1500 on a computer running a 64-bit Windows operating system.

--input\_file *File containing the training data*

--datasource *The datasource name – see discussion of datasource below*

--table\_name *Table containing the training data*

--id\_column *Column containing the ID*

--text\_column *Column(s) containing the text*

--code\_column *Column containing the code*

--model *Write the model to this file*

--use\_even [TRUE|FALSE] If true, use even numbered samples for training

Default is fal se --use\_odd [TRUE|FALSE] If true, use even numbered samples for training Default is fal se

--compute\_major [TRUE|FALSE] If true, the major code is computed from the minor code Default is fal se

--preserve\_case [TRUE|FALSE] If true, do not force all strings to lowercase Default is **fal se** 

--remove\_stopwords [TRUE|FALSE | *language*]

 If true, remove common "stop words" from the text using stop words defined by Chris Buckley and Gerard Salton. If a language is specified, a language specific list of stop words is used. These stop words are provided by Porter.

Default is true

--do\_stemming [TRUE|FALSE | *language*]

 If true, pass all words through the Porter stemmer. If a language is specified pass all words through a language-specific stemmer. The language specific stemmers are also defined by Porter. The one for English is an improvement over Porter's original.

Default is true

--trainer *classifier*

The name of the Java class that is the classifier

The default is Nai veBayes

To use the Maximum Entropy classifier specify MaxEnt

Training input may be either from a file as specified by the --input\_file parameter or from a database as specified by the --datasource, --table\_name, --id\_column, --text\_column, and -code\_col umn parameters. Multiple text columns may be specified by using an expression enclosed in quotes. If a column name contains spaces it must be enclosed in brackets and quotes.

MALLET supports several classifiers, but only the Naïve Bayes and Maximum Entropy have been tested with this program.

Command options may be issued in any order. Parameters for which a default value is specified may be omitted. The only required parameter is --input\_file or --datasource, --table\_name, - id\_column, --text\_column, and --code\_column.

#### **Examples**

To train from the file training file. txt and write the model to Model 1, use the following:

## TrainMALLET --input\_file training\_file.txt --model Model1

To train from the database registered as datasource PAPol i Cy19992000 using the table Newspaper\_Data\_1999\_2000, where the ID is in column ID, the text in column Abstract, and the code in column Code, write the model to Model 2, and use the Maximum Entrophy classifier use the following:

TrainMALLET --datasource PAPolicy19992000 --table\_name Newspaper\_Data\_1999\_2000 --id\_column ID --text\_column Abstract - code\_column Code --model Model2 --trainer MaxEnt

Note the above should be typed as a single line. The text will wrap when the end of the console window is reached. Only enter a "return" (the enter key) after all input is typed.

Comment on the  $-\tau$  trainer parameter: The MALLET package contains several training/classifying algorithms. Only the NaiveBayes, MaxEnt, and AdaBoostM2 algorithms have been tested. The ADAM2Boost algorithm is special in that it theoretically improves the performance of another algorithm. The syntax for its use is special:

--trainer "new AdaBoostM2Trainer(new NaiveBayesTrainer())"

This specifies that the AdaBoostM2 algorithm is to be applied to the Naïve Bayes algorithm to create an improved classification algorithm. Preliminary tests show that the performance is about the same as the Naïve Bayes algorithm alone, but different in that different samples are correctly classified.

# 1B**TrainLingPipe**

The TrainLingPipe tool will train either the Character N-Gram classifier or the Token N-Gram classifier. To run this tool issue the command:

## TrainLingPipe *parameters*

Where *parameters* is a set of command parameters defined as follows:

## -Xmx*nnnn*m

This is an optional parameter, but if specified it must be first. The value *nnnn* is the number of megabytes of heap space that will be allocated. If this parameter is omitted, the default is 1000 (or 1 gigabyte). If this value is greater than 1500, then the 64-bit run-time system will be used. Only specify this parameter with a value greater than 1500 on a computer running a 64-bit Windows operating system.

- --input\_file *File containing the training data*
- --datasource *The datasource name see discussion of datasource below*
- --table\_name *Table containing the training data*
- --id\_column *Column containing the ID*
- --text\_column *Column(s) containing the text*
- --code\_col umn *Column containing the code*
- --model *Write the model to this file*
- --use\_even [TRUE|FALSE] If true, use even numbered samples for training Default is fal se

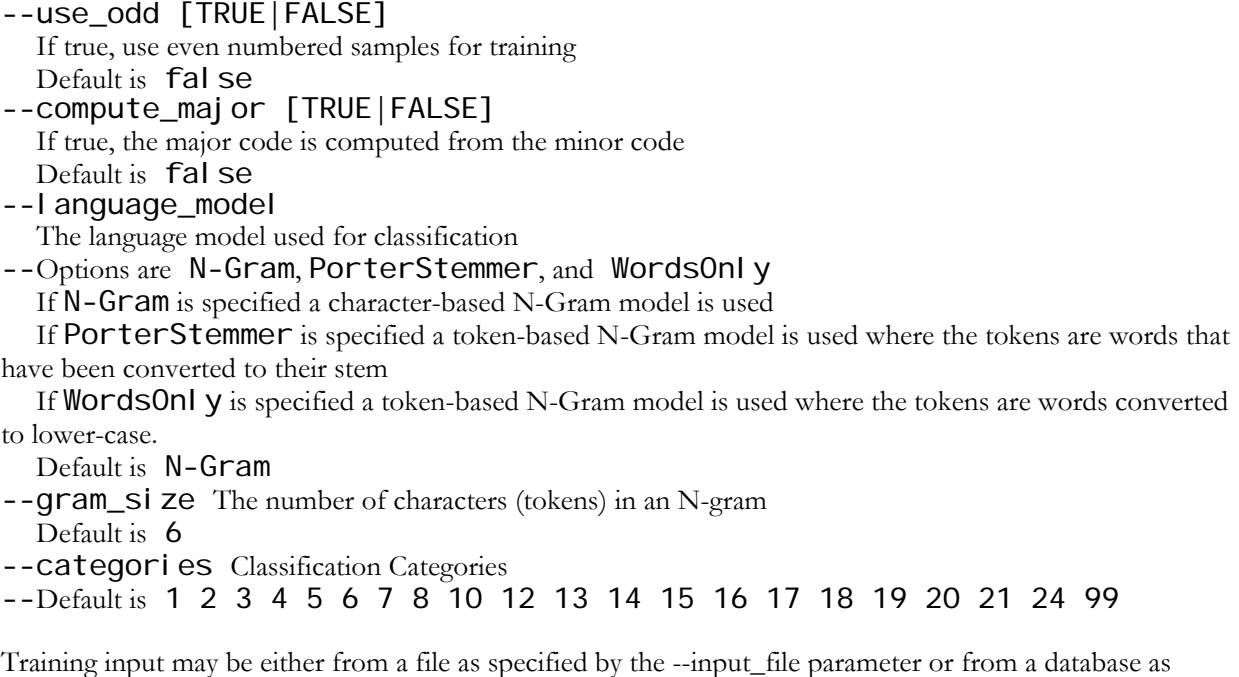

specified by the --datasource, --table\_name, --id\_column, --text\_column, and -code\_col umn parameters. Multiple text columns may be specified by using an expression enclosed in quotes. If a column name contains spaces it must be enclosed in brackets and quotes.

Command options may be issued in any order. Parameters for which a default value is specified may be omitted. The only required parameter is --i nput\_file or --datasource, --table\_name, -id\_column, --text\_column, and --code\_column.

## Examples

To train from the file training file. txt and write the model to Model 1, use the following:

TrainLingPipe --input\_file training\_file.txt --model Model1

To train from the database registered as datasource **PAPol i CV19992000** using the table Newspaper\_Data\_1999\_2000, where the ID is in column ID, the text in column Abstract, and the code in column Code, write the model to Model 2, and use a token-based language model with stemming, and a n-gram size of 3, use the following:

TrainLingPipe --datasource PAPolicy19992000 --table\_name Newspaper\_Data\_1999\_2000 --id\_column ID --text\_column Abstract - code\_column Code --model Model2 --language\_model PorterStemmer - gram\_size 3

To train from the database registered as datasource NYT1000Sample using the table I SSueS, where the ID is in column ID, the text in column Text, and the code in column 2-di git t\_topic, write the model to **Model 3**, using the even samples, using a specified set of categories other than the default:

```
TrainLingPipe --datasource NYT1000Sample --table_name 
Newspaper_Data_1999_2000 --id_column ID --text_column Text --
```
code\_column "[2-digit\_topic]" --model Model3 --use\_even --categories 1 2 3 4 5 6 7 8 10 12 13 14 15 16 17 18 19 20 21 23 24 26 27 29 30 31 99

Note the above should be typed as a single line. The text will wrap when the end of the console window is reached. Only enter a "return" (the enter key) after all input is typed.

# 5B**Classification tools**

The training tools take unlabled input and determine the classification based upon the supplied model.

## 12B**ClassifySVM**

The ClassifySVM tool will use an SVM classifier. To run this tool issue the command:

#### ClassifySVM *parameters*

Where *parameters* is a set of command parameters defined as follows:

#### -Xmx*nnnn*m

This is an optional parameter, but if specified it must be first. The value *nnnn* is the number of megabytes of heap space that will be allocated. If this parameter is omitted, the default is 1000 (or 1 gigabyte). If this value is greater than 1500, then the 64-bit run-time system will be used. Only specify this parameter with a value greater than 1500 on a computer running a 64-bit Windows operating system.

--datasource *The datasource name – see discussion of datasource below* --table\_name *Table containing the training data* --id\_column *Column containing the ID* --text\_column *Column(s) containing the text* --code\_col umn *Column containing the code* --output\_code\_col *Column where the computed code is written* --model *Directory containing the model files* --feature\_dir *Write the feature files to this directory Default is* SVM\_Classification\_Features --resul t\_dir *Write intermediate result files to this directory Default is* SVM\_CI assification\_Results --use\_even [TRUE|FALSE] If true, use even numbered samples for training Default is fal se --use\_odd [TRUE|FALSE] If true, use even numbered samples for training Default is fal se --compute\_major [TRUE|FALSE] If true, the major code is computed from the minor code Default is fal se --remove\_stopwords [TRUE|FALSE] If true, remove common "stop words" from the text Default is true --do\_stemming [TRUE|FALSE] If true, pass all words through the Porter stemmer Default is true

Command options may be issued in any order. Parameters for which a default value is specified may be omitted. The only required parameter are --datasource, --table\_name, --id\_column, - text\_column, --code\_column.

## **Examples**

To classify from the database registered as datasource PAPol i Cy19992000 using the table Newspaper\_Data\_1999\_2000, where the ID is in column ID, the text in column Abstract, and the code in column Code, use the Model 2, and write the results to SVM\_Computer\_Code use the following:

ClassifySVM --datasource PAPolicy19992000 --table\_name Newspaper\_Data\_1999\_2000 --id\_column ID --text\_column Abstract - code\_column Code --output\_code\_col SVM\_Computer\_Code --model Model2

Note the above should be typed as a single line. The text will wrap when the end of the console window is reached. Only enter a "return" (the enter key) after all input is typed.

To classify from the database registered as datasource NYTSaample using the odd samples from the table I SSUES, where the ID is in column ID, the text in columns Ti tI e and Text, and the code in column 2-digit policy code, write the results to SVM\_Computer\_code and write the model to Model 3, use the following:

ClassifySVM --datasource NYTSample --table\_name Newspaper\_Data\_1999\_2000 --id\_column ID --text\_column "Title & ' ' & Text" --code\_column "[2-digit policy code]" --use\_odd - output\_code\_col SVM\_Computer\_Code --model Model3

Note the above should be typed as a single line. The text will wrap when the end of the console window is reached. Only enter a "return" (the enter key) after all input is typed.

Note: while concatenation of table columns is possible as described above, experience has shown that the performance is very slow.

## 13B**ClassifyMALLET**

The ClassifyMallet tool will classify against a previously generated model (either the Naïve Bayes classifier or the Maximum Entropy classifier). To run this tool issue the command:

## ClassifyMALLET *parameters*

Where *parameters* is a set of command parameters defined as follows:

#### -Xmx*nnnn*m

This is an optional parameter, but if specified it must be first. The value *nnnn* is the number of megabytes of heap space that will be allocated. If this parameter is omitted, the default is 1000 (or 1 gigabyte). If this value is greater than 1500, then the 64-bit run-time system will be used. Only specify this parameter with a value greater than 1500 on a computer running a 64-bit Windows operating system.

--model *The model file containing the trained classifier*

--input\_file *File containing the training data*

- --datasource *The datasource name see discussion of datasource below*
- --table\_name *Table containing the training data*
- --id\_column *Column containing the ID*
- --text\_column *Column(s) containing the text*
- --code\_col umn *Column containing the code*
- --use\_even [TRUE|FALSE] If true, use even numbered samples for training Default is fal se
- --use\_odd [TRUE|FALSE] If true, use even numbered samples for training Default is fal se
- --compute\_major [TRUE|FALSE]
	- If true, the major code is computed from the minor code

Default is **fal se** 

Command options may be issued in any order. Parameters for which a default value is specified may be omitted. The only required parameter are --datasource, --table\_name, --id\_column, - text\_column, --code\_column.

## Examples

To classify from the database registered as datasource PAPol i Cy19992000 using the table Newspaper\_Data\_1999\_2000, where the ID is in column ID, the text in column Abstract, and the code in column Code, use the Model 2, and write the results to SVM\_Computer\_Code use the following:

ClassifyMALLET --datasource PAPolicy19992000 --table\_name Newspaper\_Data\_1999\_2000 --id\_column ID --text\_column Abstract - code\_column Code --output\_code\_col Bayes\_Computer\_Code --model Model2

Note the above should be typed as a single line. The text will wrap when the end of the console window is reached. Only enter a "return" (the enter key) after all input is typed.

To classify from the database registered as datasource NYTSaample using the odd samples from the table I SSUES, where the ID is in column ID, the text in columns Ti tle and Text, and the code in column 2-di git policy code, write the results to MaxEnt\_Computer\_code and write the model to Model 3, use the following:

```
ClassifyMALLET --datasource NYTSample --table_name 
Newspaper_Data_1999_2000 --id_column ID --text_column "Title & ' ' & 
Text" --code_column "[2-digit policy code]" --use_odd --
output_code_col SVM_Computer_Code --model Model3
```
Note the above should be typed as a single line. The text will wrap when the end of the console window is reached. Only enter a "return" (the enter key) after all input is typed.

Note: while concatenation of table columns is possible as described above, experience has shown that the performance is very slow.

## 14B**ClassifyLingPipe**

The ClassifyLingPipe tool will classify against a previously generated model (either the character-based N-Gram or token-based N-Gram). To run this tool issue the command:

## ClassifyLingPipe *parameters*

Where *parameters* is a set of command parameters defined as follows:

#### -Xmx*nnnn*m

This is an optional parameter, but if specified it must be first. The value *nnnn* is the number of megabytes of heap space that will be allocated. If this parameter is omitted, the default is 1000 (or 1 gigabyte). If this value is greater than 1500, then the 64-bit run-time system will be used. Only specify this parameter with a value greater than 1500 on a computer running a 64-bit Windows operating system.

- --model *The model file containing the trained classifier*
- --input\_file *File containing the training data*
- --datasource *The datasource name see discussion of datasource below*
- --table\_name *Table containing the training data*
- --id\_column *Column containing the ID*
- --text\_column *Column(s) containing the text*
- --code\_col umn *Column containing the code*
- --use\_even [TRUE|FALSE] If true, use even numbered samples for training Default is fal se
- --use\_odd [TRUE|FALSE] If true, use even numbered samples for training Default is fal se
- --compute\_major [TRUE|FALSE] If true, the major code is computed from the minor code Default is fal se

Command options may be issued in any order. Parameters for which a default value is specified may be omitted. The only required parameter are --datasource, --table\_name, --id\_column, - text\_column, --code\_column.

## **Examples**

To classify from the database registered as datasource PAPol i Cy19992000 using the table Newspaper\_Data\_1999\_2000, where the ID is in column ID, the text in column Abstract, and the code in column Code, use the Model 2, and write the results to NGram6\_Computer\_Code use the following:

ClassifyLingPipe --datasource PAPolicy19992000 --table\_name Newspaper\_Data\_1999\_2000 --id\_column ID --text\_column Abstract - code\_column Code --output\_code\_col NGram6\_Computer\_Code --model Model2

Note the above should be typed as a single line. The text will wrap when the end of the console window is reached. Only enter a "return" (the enter key) after all input is typed.

To classify from the database registered as datasource NYTSaample using the odd samples from the table **ISSUES**, where the ID is in column **ID**, the text in columns **Ti tI** e and **Text**, and the code in column 2-digit policy code, write the results to NGram6\_Computer\_code and write the model to Model 3, use the following:

```
ClassifyLingPipe --datasource NYTSample --table_name 
Newspaper_Data_1999_2000 --id_column ID --text_column "Title & ' ' &
```
Page **10** of **15**

Text" --code\_column "[2-digit policy code]" --use\_odd - output code col NGram6 Computer Code --model Model3

Note the above should be typed as a single line. The text will wrap when the end of the console window is reached. Only enter a "return" (the enter key) after all input is typed.

Note: while concatenation of table columns is possible as described above, experience has shown that the performance is very slow.

# **Other Tools**

# **FindClusters**

The FindClusters program scans a classified table and determines whether entries with (nearly) identical text have been classified inconsistently. To determine closeness each entry is converted to its attribute vector using the same algorithm as TrainSVM. Each pair of vectors is then compared by computing the cosine of the angle between them. (This is done by computing the dot produce and dividing by the product of the magnitudes.) Pairs are considered similar if this value is greater than a specified threshold. The default threshold is 0.7 representing a 45° angle. Output is an HTML file containing a table that groups the clusters. Each line in the cluster, other than the first, is displayed showing the differences between it and the first line.

## FindClusters *parameters*

Where *parameters* is a set of command parameters defined as follows:

#### -Xmx*nnnn*m

This is an optional parameter, but if specified it must be first. The value *nnnn* is the number of megabytes of heap space that will be allocated. If this parameter is omitted, the default is 1000 (or 1 gigabyte). If this value is greater than 1500, then the 64-bit run-time system will be used. Only specify this parameter with a value greater than 1500 on a computer running a 64-bit Windows operating system.

- --datasource *The datasource name see discussion of datasource below*
- --table\_name *Table containing the data*
- --id\_column *Column containing the ID*
- --text\_column *Column(s) containing the text*
- --code\_column *Column containing the code*
- --cluster\_column *Column containing the cluster flag.*
- --output *Name of the output file*

Command options may be issued in any order. Parameters for which a default value is specified may be omitted. The only required parameter are --datasource, --table\_name, --id\_column, - text\_col umn, --code\_col umn.

# 7B**Datasources**

The datasource parameter must either specify an ODBC registered datasource or it must be the name of a text file that specifies a MySQL database. Note that the Access database may only be registered as an ODBC datasource using a 32-bit OS or in the 32-bit mode in a 64-bit OS.

For a MySQL database a text file must be created in the following format:

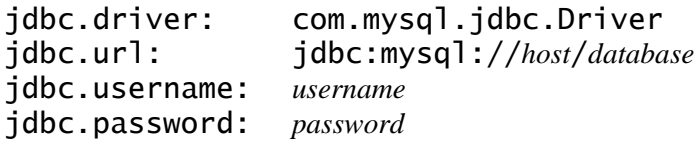

Where host is the *host* for the MySQL database (e.g **localhost** if the MySQL database is running on the same computer as the TextTools or the name of the host computer)

# 8B**References**

The SVM classifier is based upon the Perl Script  $run\_sym$ . pl  $http://www.purpuras.net/pac/run-svm$ text.html. And implement the algorithm described in Purpura, S., Hillard D. "Automated Classification of Congressional Legislation." Proceedings of the Seventh International Conference on Digital Government Research. San Diego, CA.

The SVM calculations use SVM\_Light http://svmlight.joachims.org.

The Naïve Bayes and Maximum Entropy classifiers are provided by the MALLET package see: McCallum, Andrew Kachites. "MALLET: A Machine Learning for Language Toolkit." http://mallet.cs.umass.edu. 2002.

# 16B**Contents of the TextTools\_v0.10 directory**

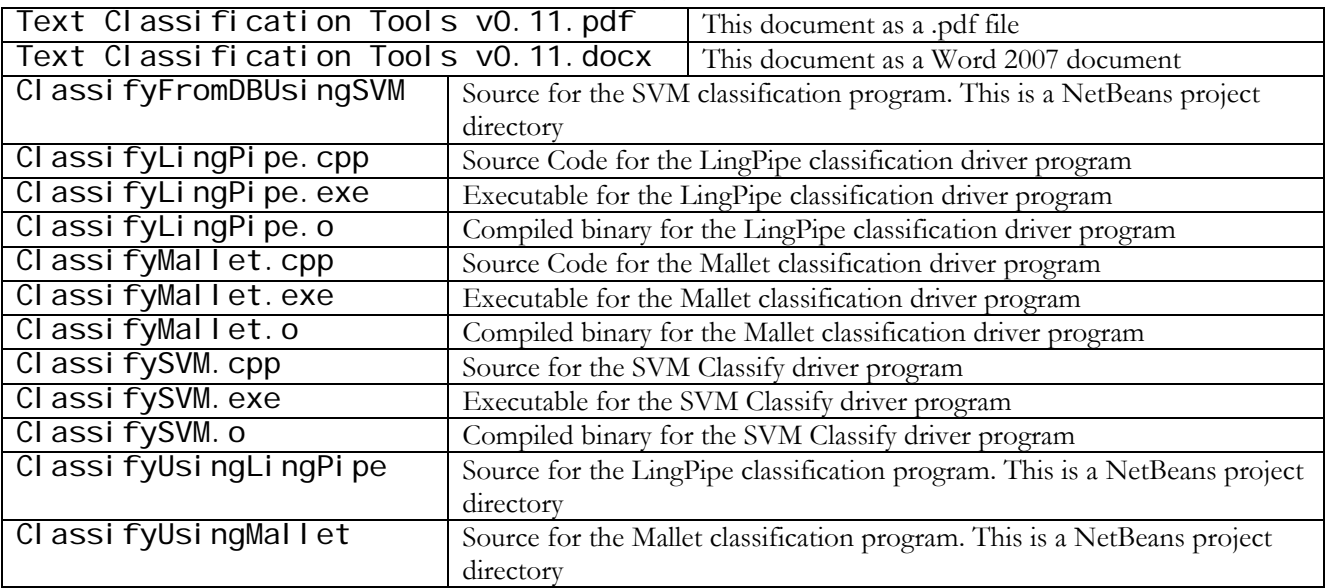

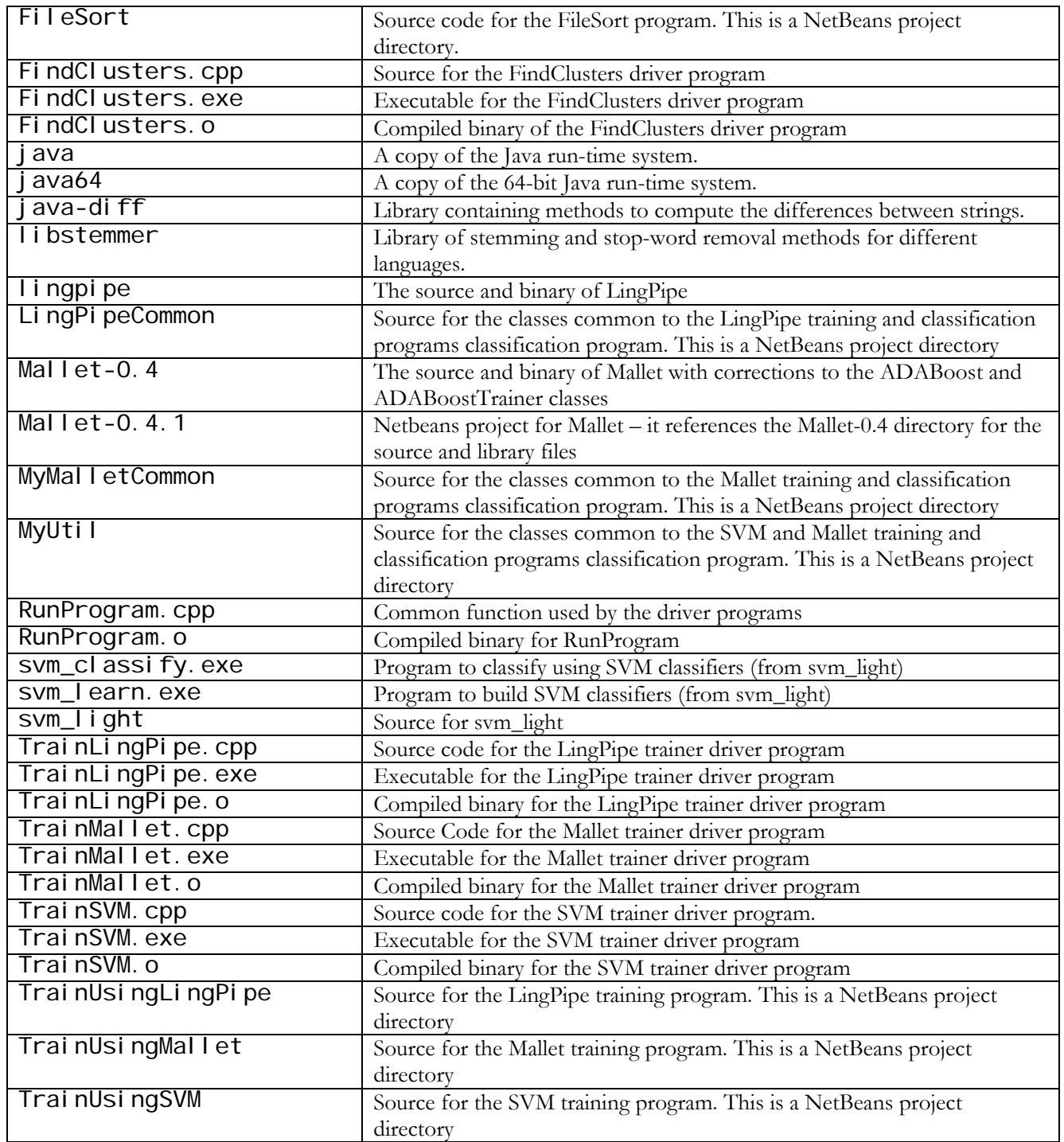

# **Summary of Parameters**

To the extent possible the parameters are common across the programs, with individual parameters where required. These are summarized in the following table:

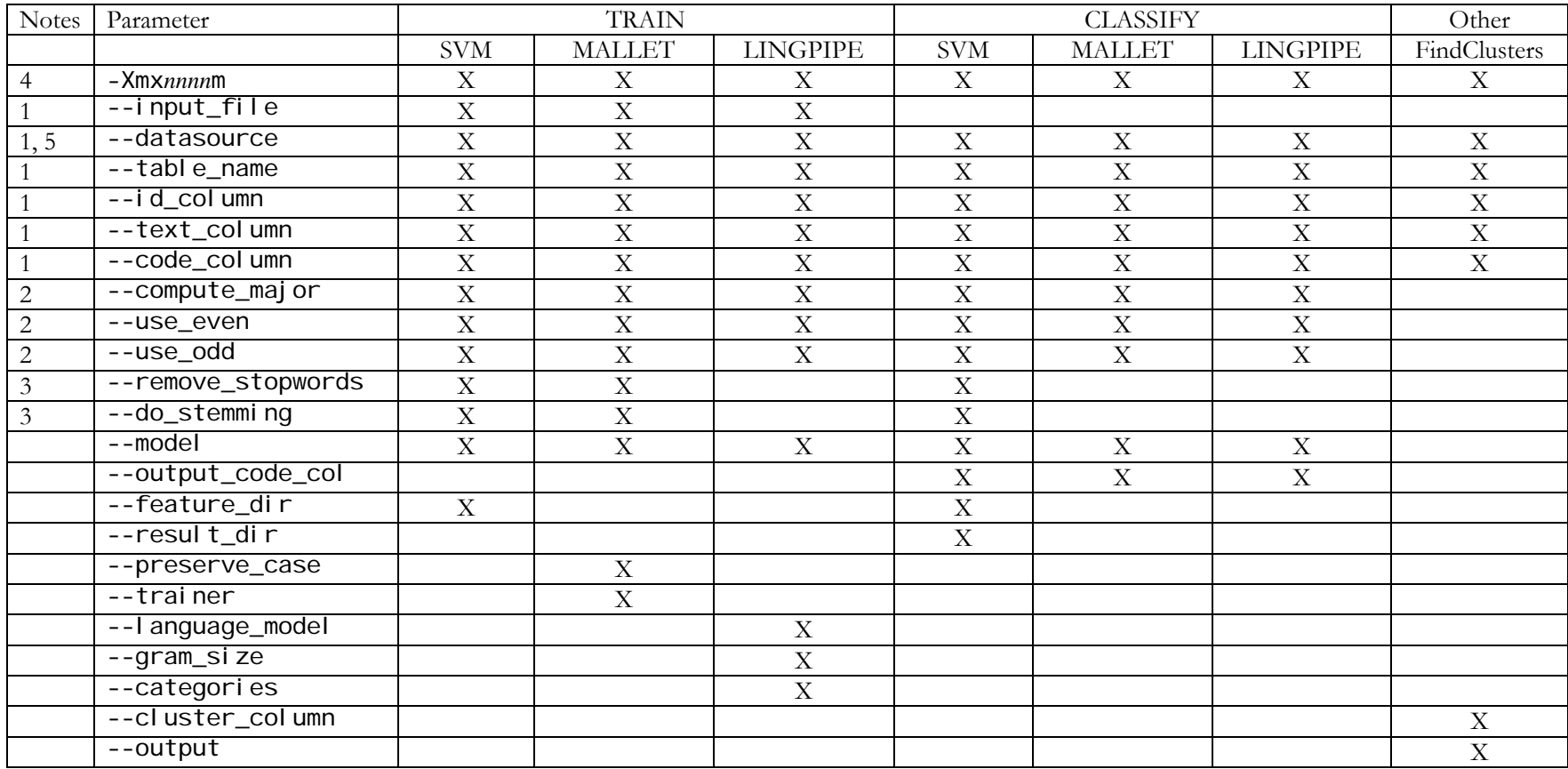

Notes:

- 1) Either the --input\_file to specify input from a text file or the combination --datasource, --table\_name, --id\_column, --text\_col umn, and --code\_col umn to specify input from a database must be specified.
- 2) Only applies to input from a database. These parameters are ignored if --i nput\_file is specified.
- 3) These parameters take an optional argument that specifies the language specific stemming algorithm or stop word list. No test is made to see if the language options chosen are the same. If omitted the original Porter stemming algorithm is used for stemming and an English list of stop words developed by Chris Buckley and Gerard Salton is used. If "english" is specified then an improved stemming algorithm is used for English and the English stop words developed by Porter are used. To not do stemming or stop word removal specify "false".
- 4) This is an optional parameter, but if specified it must be first. The value *nnnn* is the number of megabytes of heap space that will be allocated. If this parameter is omitted, the default is 1000 (or 1 gigabyte). If this value is greater than 1500, then the 64-bit run-time system will be used. Only specify this parameter with a value greater than 1500 on a computer running a 64-bit Windows operating system.
- 5) The datasource parameter must specify either an ODBC registered datasource or be a text file to reference a MySQL database as described above.